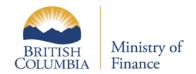

# Ad Valorem Requisition

1 | Page

Updated: March 2, 2017 Published: December 30, 2016

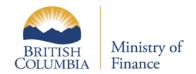

# **Table of Contents**

| INTRODUCTION        | 3  |
|---------------------|----|
| Getting There       | 3  |
| Requisition Summary | 5  |
| PREVIOUS YEAR       | 6  |
| CURRENT YEAR        | 6  |
| Confirmation        | 11 |

2 | Page

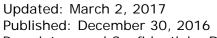

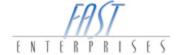

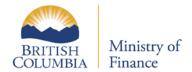

## Introduction

In this tutorial you will learn how to submit an Ad Valorem Requisition through eTaxBC.

# **Getting There**

1. Log into your eTaxBC profile.

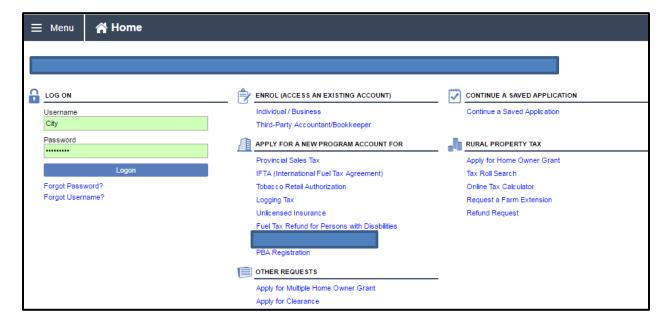

3 | Page

Updated: March 2, 2017 Published: December 30, 2016

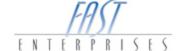

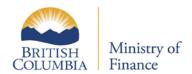

2. Click on the **Property Tax - Requisition** hyperlink. This will take you to the **Account** level for your PTR Account.

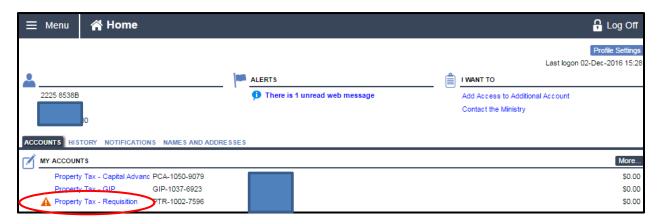

3. Select **File Return** for the requisition period (year).

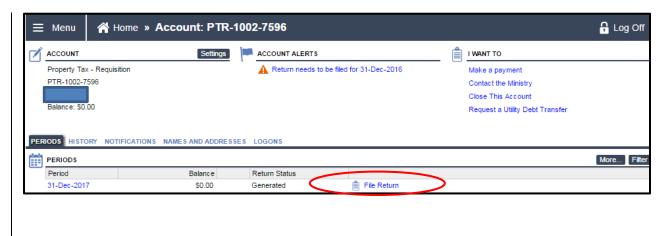

4 | Page

Updated: March 2, 2017 Published: December 30, 2016

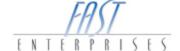

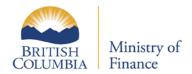

### Select **File Return** for the Ad Valorem Requisition.

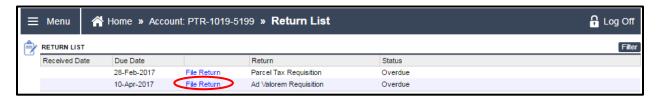

## The SUMMARY tab will provide the following information:

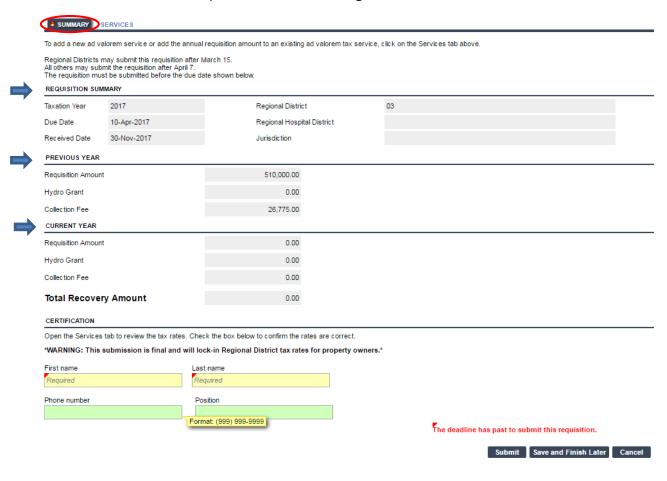

5 | Page

Updated: March 2, 2017 Published: December 30, 2016

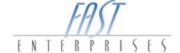

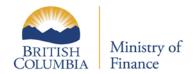

# **Requisition Summary**

This area will capture information around the taxation year, legislated requisition due date and the date you were able to access your Ad Valorem requisition file.

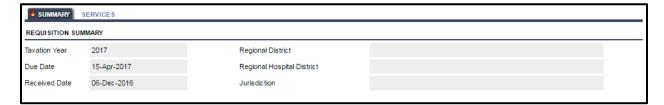

#### **Previous Year**

This area displays a summary of the prior year requisition information.

| PREVIOUS YEAR       |      |  |  |
|---------------------|------|--|--|
| Requisition Amount  | 0.00 |  |  |
| Hydro Grant         | 0.00 |  |  |
| Federal/Crown Grant | 0.00 |  |  |
| Collection Fee      | 0.00 |  |  |

#### **Current Year**

This area displays the total current year requisition amount(s), Hydro grant and collection fee.

| CURRENT YEAR          |      |  |  |
|-----------------------|------|--|--|
| Requisition Amount    | 0.00 |  |  |
| Hydro Grant           | 0.00 |  |  |
| Collection Fee        | 0.00 |  |  |
| Federal/Crown Grant   | 0.00 |  |  |
| Total Recovery Amount | 0.00 |  |  |

6 | Page

Updated: March 2, 2017 Published: December 30, 2016

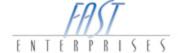

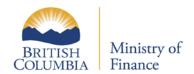

The **SERVICES** tab will provide a list of your services and totals for each requisition. Select **Details** beside the service name to open the requisition.

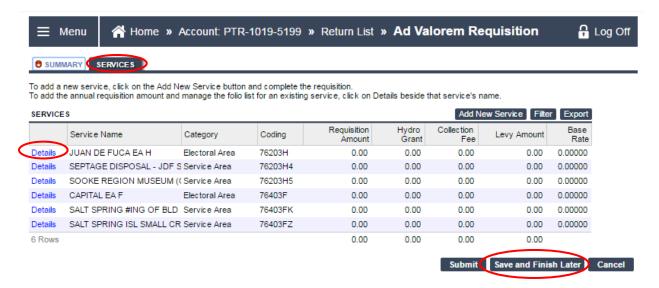

You have the ability to **Save and Finish Later**, your changes will not be lost.

7 | Page

Updated: March 2, 2017 Published: December 30, 2016

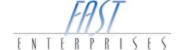

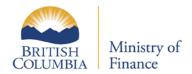

Select **Update Service Settings** to access the Service Settings window.

| To change the service name, cl                                                                                                    | lick the Update Service Setting button                              | and then the Override box. There is a 30 ch                                          | aracter limit for the service name.                                                   |                            |  |  |
|----------------------------------------------------------------------------------------------------|---------------------------------------------------------------------|--------------------------------------------------------------------------------------|---------------------------------------------------------------------------------------|----------------------------|--|--|
| Regional District                                                                                                    | 03 - Capital                                                        | Category                                                                             | Electoral Area                                                                        | Electoral Area             |  |  |
| Jurisdiction                                                                                                    | 762 - √ictoria Rural                                                | Coding                                                                               | 76203H - JUA                                                                          | 76203H - JUAN DE FUCA EA H |  |  |
| Regional Hospital District                                                                                                    |                                                                     | BCA Identif                                                                          | Land & Improv                                                                         | Land & Improvement         |  |  |
| School District                                                                                                    |                                                                     | Up                                                                                   | odate Service Settings                                                                |                            |  |  |
| Service Name                                                                                                    | JUAN DE FUCA EA H                                                   |                                                                                      | Override                                                                              |                            |  |  |
| CALCULATION METHODS                                                                                                    |                                                                     |                                                                                      |                                                                                       |                            |  |  |
| Funding Amount                                                                                                    | Requested Amount                                                    | 500,000.00                                                                           | Collection Fee Rate (%):                                                              | 5.25                       |  |  |
| Base Rate                                                                                                    | Initial Base Rate                                                   | 18.36616                                                                             | No Collection Fee                                                                     |                            |  |  |
| Rates                                                                                                    |                                                                     |                                                                                      |                                                                                       |                            |  |  |
|                                                                                                    | d a comment.                                                        |                                                                                      |                                                                                       |                            |  |  |
|                                                                                                    |                                                                     |                                                                                      |                                                                                       |                            |  |  |
| For new services, you may add                                                                                                    | Previous Year                                                       | Current Year                                                                         | Change (%)                                                                            | Comment                    |  |  |
| For new services, you may add                                                                                                    |                                                                     | 500,000.00                                                                           | 900.00                                                                                | Comment                    |  |  |
| for new services, you may add                                                                                                    | Previous Year                                                       | 500,000.00<br>Comment is req                                                         |                                                                                       | Comment                    |  |  |
| For new services, you may add<br>Requisition Amount<br>Hydro Grant                                                                       | Previous Year<br>50,000.00                                          | 500,000.00<br>Comment is req                                                         | 900.00 uired when the requisition amount has                                          | Comment                    |  |  |
| For new services, you may add<br>Requisition Amount<br>Hydro Grant<br>Federal/Crown Grant                                                | Previous Year 50,000.00 0.00                                        | 500,000.00<br>Comment is req<br>0.0 increased more                                   | 900.00<br>uired when the requisition amount has<br>than 10% compared to previous year | Comment                    |  |  |
| CALCULATION PARAMETERS  For new services, you may add  Requisition Amount  Hydro Grant  Federal/Crown Grant  Collection Fee  Levy Amount | Previous Year 50,000.00 0.00 0.00                                   | 500,000.00<br>Comment is req<br>0.0 increased more                                   | 900.00 uired when the requisition amount has than 10% compared to previous year 0.00  | Comment                    |  |  |
| For new services, you may add<br>Requisition Amount<br>Hydro Grant<br>Federal/Crown Grant<br>Collection Fee<br>.evy Amount               | Previous Year 50,000.00 0.00 0.00 2,625.00                          | 500,000.00<br>Comment is req<br>0.0 increased more<br>0.00<br>26,250.00              | uired when the requisition amount has than 10% compared to previous year 0.00         | Comment                    |  |  |
| For new services, you may add<br>Requisition Amount<br>Hydro Grant<br>Federal/Crown Grant<br>Collection Fee                              | Previous Year<br>50,000.00<br>0.00<br>0.00<br>2,625.00<br>52,625.00 | 500,000.00<br>Comment is req<br>0.0 ncreased more<br>0.00<br>26,250.00<br>526,250.00 | uired when the requisition amount has than 10% compared to previous year 0.00 900.00  | Comment                    |  |  |
| For new services, you may add<br>Requisition Amount<br>Hydro Grant<br>Federal/Crown Grant<br>Collection Fee<br>Levy Amount               | Previous Year                                                       | 500,000.00<br>Comment is req<br>0.0 ncreased more<br>0.00<br>26,250.00<br>526,250.00 | uired when the requisition amount has than 10% compared to previous year 0.00 900.00  | Comment                    |  |  |

Updated: March 2, 2017

Published: December 30, 2016

Proprietary and Confidential – Do not disclose

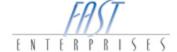

8 | Page

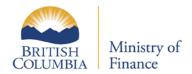

Select your calculation method and enter your Requisition amount in the requested amount field shown below. If you want to make any changes to your Service Name, click the override box and enter your name change. Select the **OK** button to save the changes.

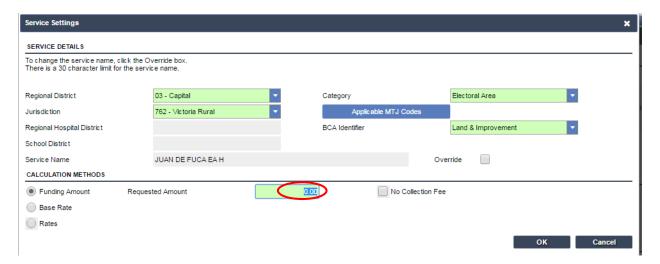

9 | Page

Updated: March 2, 2017 Published: December 30, 2016

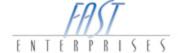

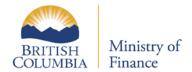

Note: You will be prompted to complete this field if your requested amount has increased more than 10% from the previous year.

| Service Details                   |                                   |                            |                                                   |                                                |                            | ×         |  |
|-----------------------------------|-----------------------------------|----------------------------|---------------------------------------------------|------------------------------------------------|----------------------------|-----------|--|
| SERVICE DETAILS                   |                                   |                            |                                                   |                                                |                            |           |  |
| To change the service name, click | the Update Service Setting button | and then the Override box. | There is a 30 character I                         | limit for the service na                       | ime.                       |           |  |
| Regional District                 | 03 - Capital                      |                            | Category                                          |                                                | Electoral Area             |           |  |
| Jurisdiction                      | 762 - Victoria Rural              |                            | Coding                                            |                                                | 76203H - JUAN DE FUCA EA H |           |  |
| Regional Hospital District        |                                   |                            | BCA Identifier                                    |                                                | Land & Improvement         |           |  |
| School District                   |                                   |                            | Update Ser                                        | rvice Settings                                 |                            |           |  |
| Service Name                      | JUAN DE FUCA EA H                 |                            |                                                   | Override                                       |                            |           |  |
| CALCULATION METHODS               |                                   |                            |                                                   |                                                |                            |           |  |
| <ul><li>Funding Amount</li></ul>  | Requested Amount                  | 500,0                      | 00.00                                             | Collection Fee R                               | tate (%):                  | 5.25      |  |
| Base Rate                         | Initial Base Rate                 | 18.3                       | 36616                                             | No Collection                                  | on Fee                     |           |  |
| Rates                             |                                   |                            |                                                   |                                                |                            |           |  |
| CALCULATION PARAMETERS            |                                   |                            |                                                   |                                                |                            |           |  |
| For new services, you may add a   | comment.                          |                            |                                                   |                                                |                            |           |  |
|                                   |                                   |                            |                                                   |                                                |                            |           |  |
|                                   | Previous Year                     | Current Year               |                                                   | Chan                                           | ige (%)                    | Comment   |  |
| Requisition Amount                | 50,000.00                         | 500,000.00                 |                                                   |                                                | 900.00                     | •         |  |
| Hydro Grant                       | 0.00                              | 0.0                        | Comment is required wh<br>increased more than 10° | en the requisition amo<br>% compared to previo | ount has<br>ous year       |           |  |
| Federal/Crown Grant               | 0.00                              | 0.00                       | )                                                 |                                                | 0.00                       |           |  |
| Collection Fee                    | 2,625.00                          | 26,250.00                  | )                                                 |                                                | 900.00                     |           |  |
| Levy Amount                       | 52,625.00                         | 526,250.00                 | )                                                 |                                                | 900.00                     |           |  |
| Base Rate                         | 1.93304                           | 19.33038                   | 3                                                 |                                                | 900.00                     |           |  |
|                                   | Tax Rate Details                  |                            |                                                   |                                                |                            |           |  |
| This form has errors, please fix  |                                   |                            |                                                   |                                                |                            |           |  |
|                                   | -                                 |                            |                                                   |                                                |                            | OK Cancel |  |
|                                   |                                   |                            |                                                   |                                                |                            | Cancer    |  |

Updated: March 2, 2017

Published: December 30, 2016

Proprietary and Confidential – Do not disclose

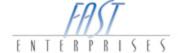

10 | Page

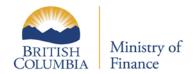

### Certification

This area requires your first and last name in order to submit your requisition (your phone number and position are optional). Select **Submit** once your requisition is complete.

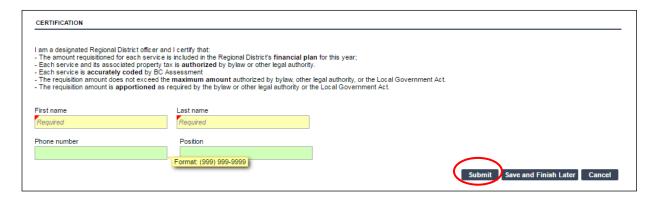

#### Confirmation

Once the submit button has been selected you will be positioned on the confirmation page. This page will give you a brief description of your request and an estimated time when the request will be processed and a Confirmation Number. If you would like your confirmation printed, select the Print Confirmation button.

If you have any question please contact the Surveyor of Taxes office in Victoria at 250 387-0576.

11 | Page

Updated: March 2, 2017 Published: December 30, 2016

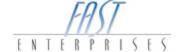